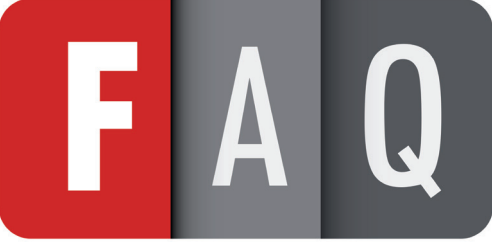

Version.2 / octobre 2018

# Interopérabilité avec l'espace de confiance MSSanté

bêta\*

## E QU'EST-CE QU'APICRYPT VERSION 2 ?

APICRYPT® **Version** 2

La version 2 d'APICRYPT permettra la compatibilité avec les messageries de l'espace de confiance MSSanté.

Elle présentera aussi de réelles améliorations fonctionnelles comme une traçabilité améliorée, la signature électronique systématique et la non-répudiation des messages émis et reçus, une mise à jour simplifiée, l'utilisation de notifications et d'un format d'encodage spécifique destiné à résoudre les problèmes d'affichage des textes et données échangées.

### E QUEL CHANGEMENT À PRÉVOIR À COURT ET MOYEN TERME, SI L'UTILISATEUR SOUHAITE L'INTEROPÉRABILITÉ AVEC L'ESPACE DE CONFIANCE MSSANTÉ ?

Dans un premier temps, APICRYPT V2 ne sera pas encore intégrée dans les logiciels métiers. Les échanges avec l'espace de confiance devront se faire via **l'outil gratuit APIMail Mac ou PC** (version bêta).

L'intégration dans les logiciels métiers sera opérée de manière extrêmement progressive, en coordination avec les éditeurs. L'APICEM rappelle que les modules APICRYPT sont fournis gratuitement aux éditeurs, et ce, depuis plus de 20 ans.

Les outils du package APICRYPT V2 viennent en remplacement des outils du package APICRYPT V1. Il s'agit d'une mise à jour qui offre la rétrocompatibilité avec la version 1 d'APICRYPT en plus de l'interopérabilité avec les messageries de l'espace de confiance MSSanté.

Les utilisateurs de la version 1 pourront correspondre avec ceux de la version 2 au sein de la sphère APICRYPT.

### LE TRANSFERT DES DONNÉES ENTRE LA VERSION 1 ET LA VERSION 2 è EST-IL PROPOSÉ ?

S'agissant d'une mise à jour des outils offrant la rétrocompatibilité avec la version 1 d'APICRYPT, le professionnel de santé pourra continuer d'échanger avec l'ensemble des utilisateurs APICRYPT sans discrimination de version.

Aussi, le nouveau client de messagerie APIMAIL pour Mac et PC permet la récupération de l'intégralité des données du client de messagerie APIMAIL V3 ou APIMAIL-A à l'occasion de la mise à jour.

L'utilisateur pourra, par conséquent, retrouver l'intégralité des messages et données qu'il a archivés dans le client de messagerie APIMAIL de la version 1 d'APICRYPT.

### QUEL SERA L'IMPACT D'APICRYPT V2 SUR LA RÉCEPTION DES è MESSAGES DANS LE LOGICIEL MÉTIER ?

APICRYPT est un système de transport de données de santé qui permet de garantir l'intégrité et la confidentialité des échanges. Il n'y a pas d'impact ou de contrainte liée à APICRYPT concernant le format des fichiers transmis. Il en sera de même avec APICRYPT V2 pour les logiciels métiers en capacité d'émettre ou de recevoir des données structurées.

Page 1/4

**Illum MS**Santé PACE D.<br>INFIANC

**ASSISTANCE TECHNIQUE :** Du lundi au vendredi, de 8h à 19h sans interruption et le samedi de 9h à 12h. (hors jours fériés)

**APICEM SARL** 3 route de Bergues CS 20 007 F - 59 412 Coudekerque cedex 2

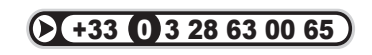

**www.apicrypt.org**

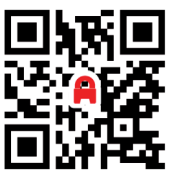

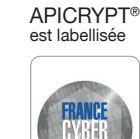

© APICEM S.A.R.L, Tous Droits Réservés - Conception : APICEM S.A.R.L - Crédits Photos ©Fotolia - Septembre 2018

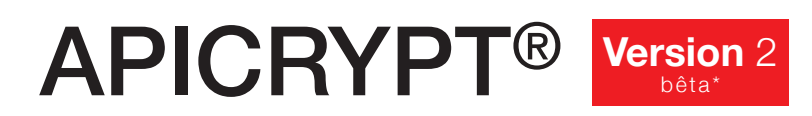

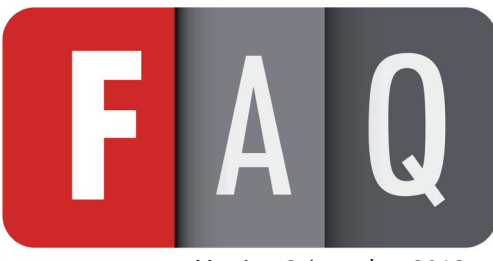

Version.2 / octobre 2018

### L'ARRIVÉE DE LA NOUVELLE VERSION NÉCESSITE-T-ELLE UNE MISE À è JOUR IMPORTANTE DU LOGICIEL ?

L'arrivée du nouveau package APICRYPT V2 obligera le professionnel de santé à l'installer pour pouvoir l'utiliser. Le processus de mise à jour du package APICRYPT V1 vers le package APICRYPT V2 est très similaire au processus de mise à jour annuel des clefs APICRYPT et n'apporte pas de complexité supplémentaire.

**Le logiciel métier du professionnel de santé devra, lui aussi, être mis à jour dès lors que l'éditeur aura intégré les nouveaux composants APICRYPT 2. L'importance de cette mise à jour dépend de l'éditeur du logiciel métier.**

### TOUS LES ACTEURS (LABOS/HÔPITAUX/CLINIQUES/PS) SERONT-ILS è PRÊTS EN MÊME TEMPS ?

L'APICEM sera en mesure de fournir le package APICRYPT V2 aux professionnels de ville à partir d'octobre dans le cadre de l'expérimentation Hauts de France, en novembre pour la région Bretonne, en décembre pour la région Grand Est et dès début 2019 pour la France entière.

Les travaux d'intégration des composants APICRYPT V2 ont démarré avec les éditeurs le souhaitant (logiciels de laboratoires, proxy établissements, logiciels métiers).

### **EX COMMENT FAIRE POUR ENVOYER OU RECEVOIR ENTRE UTILISATEURS** DE MESSAGERIES SÉCURISÉES DE L'ESPACE DE CONFIANCE MSSANTÉ?

#### *Pour émettre depuis APICRYPT :*

Si un utilisateur d'APICRYPT souhaite écrire à un professionnel de santé qui a une adresse MSSanté, il suffit de saisir son adresse comme destinataire du mail. L'opération est complètement transparente pour l'émetteur.

La partie « fiable et consolidée » de l'annuaire des adresses MSSanté sera accessible à partir de l'annuaire APICRYPT (sur internet, par LDAP, etc..).

#### *Pour émettre depuis MSSanté :*

L'utilisateur MSSanté pourra retrouver l'adresse de son correspondant APICRYPT dans l'annuaire national MSSanté. L'adresse qui lui sera proposée n'aura pas la même terminaison que l'adresse utilisée entre apicrypteurs.

Au préalable, l'utilisateur d'APICRYPT devra indiquer dans son espace utilisateur personnel du site www.apicrypt.org s'il souhaite que son adresse soit publiée dans l'annuaire MSSanté, elle prendra la forme suivante : **prenom.nom@interop-mssante.apicrypt.org** 

### QUAND LA VERSION 1 VA-T-ELLE DISPARAITRE ET SERA-T-ELLE TOUJOURS è PRÉSENTE SUR LES CD 2019/2020 ?

Les clefs APICRYPT 2 sont disponibles sur les supports amovibles des utilisateurs depuis 2016. La version 1 disparaîtra lorsqu'il n'y aura plus d'utilisateur dépendant de la V1 ou d'un logiciel implémentant la V1.

Page 2/4

**Illum MS**Santé PACE D.<br>INFIANC

**ASSISTANCE TECHNIQUE :** Du lundi au vendredi, de 8h à 19h sans interruption et le samedi de 9h à 12h. (hors jours fériés)

**APICEM SARL** 3 route de Bergues CS 20 007 F - 59 412 Coudekerque cedex 2

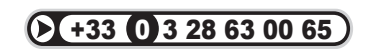

**www.apicrypt.org**

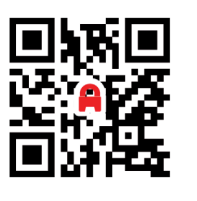

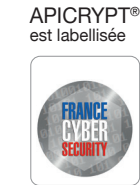

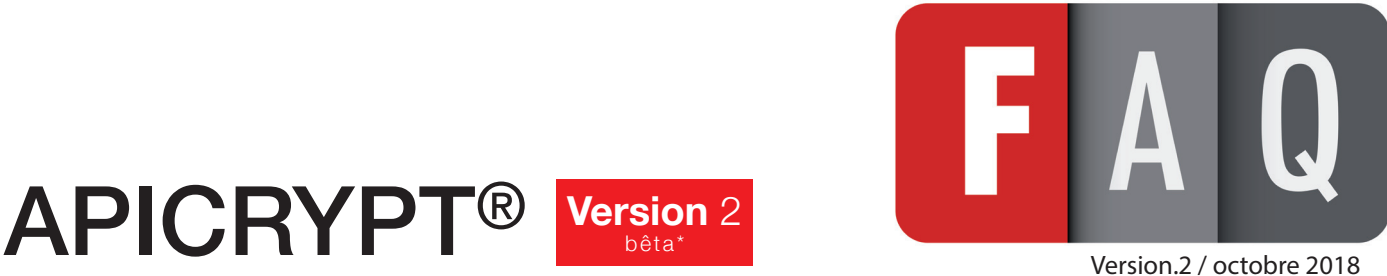

### E COMMENT ACTIVER L'INTEROPÉRABILITÉ AVEC L'ESPACE DE CONFIANCE MSSANTÉ ?

® **Version** <sup>2</sup> bêta\*

Il appartiendra à l'utilisateur de décider s'il souhaite autoriser les échanges avec l'espace de confiance MSSanté. Pour ce faire, l'utilisateur devra se rendre dans son espace personnel du site **www.apicrypt.org** et autoriser l'ouverture des flux avec l'espace de confiance. Cette action de l'utilisateur permettra la réception et l'envoi de messages depuis ou vers l'espace de confiance MSSanté ainsi que la publication de son adresse de messagerie dans l'annuaire national MSSanté qui prendra alors la forme suivante : **prenom.nom@interop-mssante.apicrypt.org**

Cependant, dès l'activation de cette fonctionnalité, l'utilisateur pourra décider de ne pas apparaître dans l'annuaire national MSSanté (mise en « liste rouge »). Si l'utilisateur décide d'activer la mise en « liste rouge », ses coordonnées seront invisibles dans l'annuaire MSSanté. La mise en « liste rouge » n'empêche cependant pas la réception et l'émission de messages. Le professionnel en « liste rouge » pourra échanger des messages avec les correspondants à qui il aura donné son adresse.

Quelle que soit la décision de l'utilisateur quant à son inscription en «liste rouge», les messages en provenance du domaine **@dgs.mssante.fr** lui seront automatiquement adressés.

### QU'EN EST-IL DES UTILISATEURS QUI NE SONT PAS PROFESSIONNELS è DE SANTÉ À ORDRE ?

L'espace de confiance MSSanté est accessible aux professions à ordres (médecins, pharmaciens, chirurgiens-dentistes, sages-femmes, infirmières …) et à tous les professionnels de santé au sens du Code de la Santé Publique (orthophonistes…)..

Les professionnels de santé Apicrypteurs qui concourent aux soins pourront continuer à communiquer sans problème avec les utilisateurs d'APICRYPT uniquement. Ils ne pourront, en revanche, ni recevoir ni écrire à des utilisateurs d'autres opérateurs de messagerie sécurisée en santé.

# è APICRYPT SERA-T-ELLE VALIDÉE « FORFAIT STRUCTURE » POUR 2018 ?

L'utilisation de la messagerie sécurisée APICRYPT® est retenue pour valider l'indicateur : « disposer d'une messagerie sécurisée de santé » dans sa version 2. La reconduite de la prise en compte d'APICRYPT version 1 est également actée pour 2018.

En 2019, les médecins auront jusqu'au 31/12/2019 pour s'équiper avec la version V2 d'APICRYPT s'ils souhaitent valider cet indicateur.

Aucun document provenant de votre fournisseur du service ne sera nécessaire. Seule, l'attestation sur l'honneur auprès de votre CPAM via amelipro vous permettra de justifier que vous utilisez APICRYPT®.

Les utilisateurs d'Apicrypt V1 qui ne l'ont pas déclaré en 2017 doivent procéder à une saisie manuelle en sélectionnant cette version de la messagerie dans la liste déroulante proposée dans l'espace de saisie sur amelipro et attester sur l'honneur qu'ils disposent d'une Messagerie Sécurisée de Santé en cochant la case correspondante sur l'écran de saisie sur amelipro selon la procédure ci-dessus.

Les CPAM se réservent le droit de faire des contrôles.

Pour toute information complémentaire, nous vous invitions à vous rapprocher directement de votre CPAM.

Page 3/4

**Illum MS**Santé PACE D.<br>INFIANC

**ASSISTANCE TECHNIQUE :** Du lundi au vendredi, de 8h à 19h sans interruption et le samedi de 9h à 12h. (hors jours fériés)

**APICEM SARL** 3 route de Bergues CS 20 007 F - 59 412 Coudekerque cedex 2

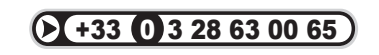

**www.apicrypt.org**

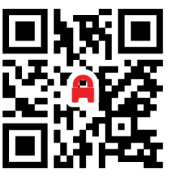

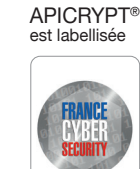

© APICEM S.A.R.L, Tous Droits Réservés - Conception : APICEM S.A.R.L - Crédits Photos ©Fotolia - Septembre 2018

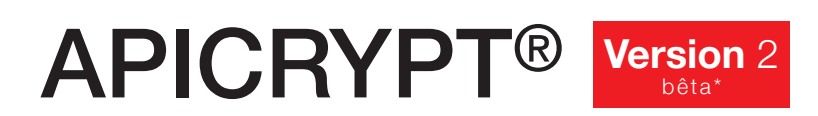

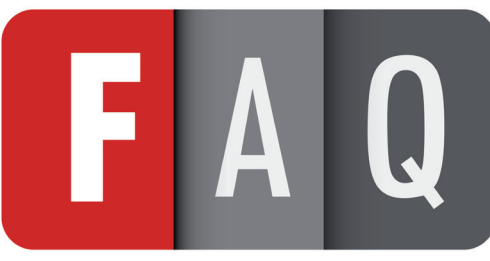

Version.2 / octobre 2018

# **EX CALENDRIER RECAPITULATIF**

- Juin 2017 : Obtention de l'agrément «Hébergeur de données de santé » pour APICRYPT V2 :

- Mai 2018 : Entrée officielle de l'APICEM dans l'espace de confiance pour sa solution APICRYPT V2 ;

- Fin septembre 2018 : Les versions bêta pour MAC et PC du nouvel APIMAIL sont disponibles, dans un premier temps, pour l'expérimentation des Hauts de France sur les territoires définis.

- Courant novembre 2018 : déploiement en Bretagne.
- Début décembre 2018 : déploiement dans la région Grand Est.
- Début 2019 : Déploiement en France entière selon les mises à jour des éditeurs de logiciels métiers.

Les utilisateurs concernés par les phases de déploiement du package APICRYPT V2 seront informés par l'APICEM en relation avec les instances locales (CPAM, URPS, Associations filles, etc.).

## Contact Apicem pour utilisateurs APICRYPT actuels ou futurs : L'assistance technique d'Apicem se tient à la disposition des utilisateurs finaux pour répondre à toutes leurs questions ou les aider à la mise en service des outils : - Par téléphone au 03 28 63 00 65, du lundi au vendredi, de 8h à 19h sans interruption et le samedi de 9h à 12h (hors jours fériés - heures de la métropole) ; - Par mail : infoapicrypt@apicrypt.org Contact APICEM pour éditeurs : L'assistance éditeurs d'Apicem se tient à la disposition des éditeurs du secteur de la santé pour répondre à toutes leurs questions : - Par téléphone au 03 28 63 00 65, du lundi au vendredi, de 9h à 17h (hors jours fériés - heures de la métropole) - Par mail : assistance-editeurs@apicem.fr Contact APICEM pour instances publiques/privées (GCS, GHT, ARS, Association, etc.) : Un chef de projet se tient à la disposition des instances publiques ou privées du secteur de la santé pour répondre aux questions ou prêter une assistance dans le cadre du déploiement de la messagerie APICRYPT : - Par téléphone au 03 28 63 00 65, du lundi au vendredi, de 9h à 17h (hors jours fériés - heures de la métropole) - Par mail : alexandre.caron@apicem.fr **CONTACTS**

La version 2 «bêta» d'APICRYPT est ouverte aux retours des utilisateurs qui souhaitent pouvoir communiquer au sein de l'espace de confiance MSSanté. Ils participeront ainsi à l'amélioration du système et pourront bénéficier d'une assistance rapprochée.

Page 4/4

APICRYPT®

**ASSISTANCE TECHNIQUE :** Du lundi au vendredi, de 8h à 19h sans interruption et le samedi de 9h à 12h. (hors jours fériés)

**APICEM SARL** 3 route de Bergues CS 20 007 F - 59 412 Coudekerque cedex 2

 $($  +33  $($  0 3 28 63 00 65  $)$ 

**www.apicrypt.org**

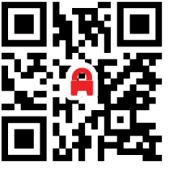

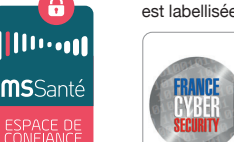

© APICEM S.A.R.L, Tous Droits Réservés - Conception : APICEM S.A.R.L - Crédits Photos ©Fotolia - Septembre 2018